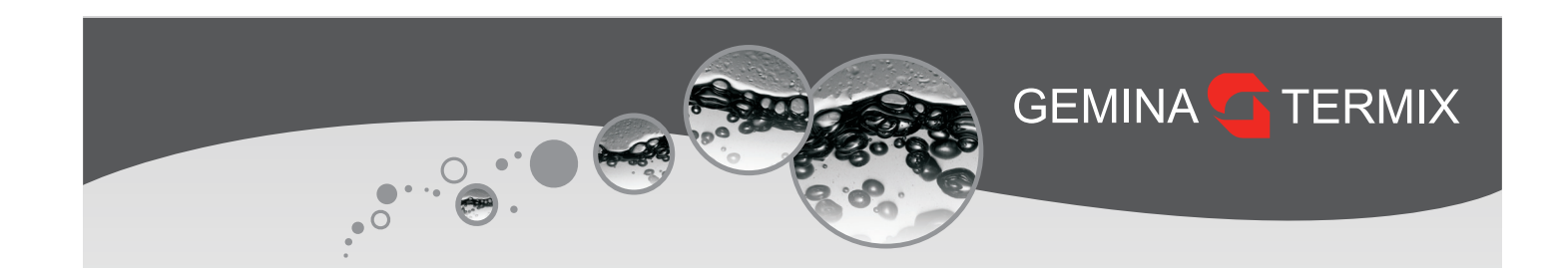

# **Kvikguide**

# **Icon2 Basic**

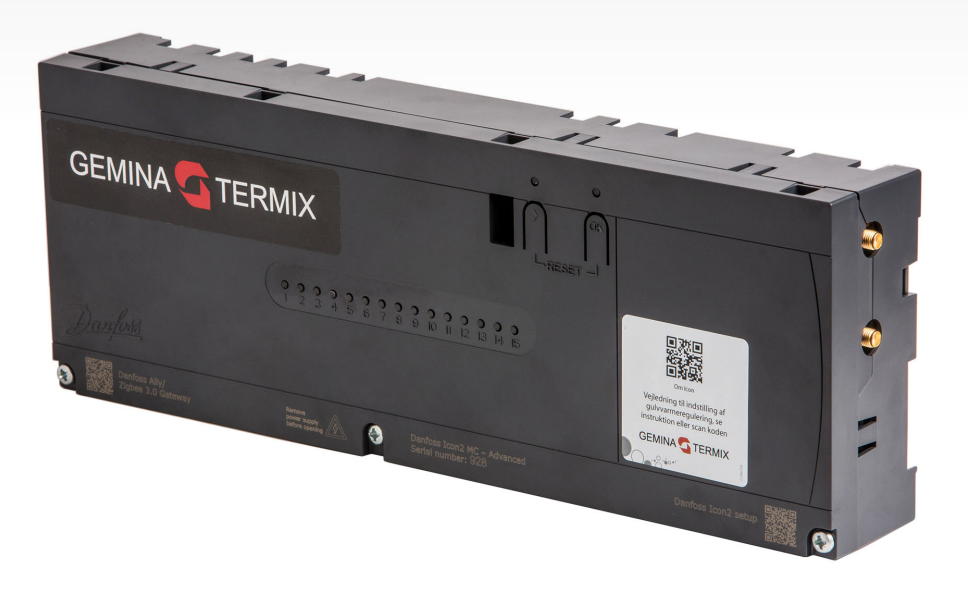

# Indholdsfortegnelse

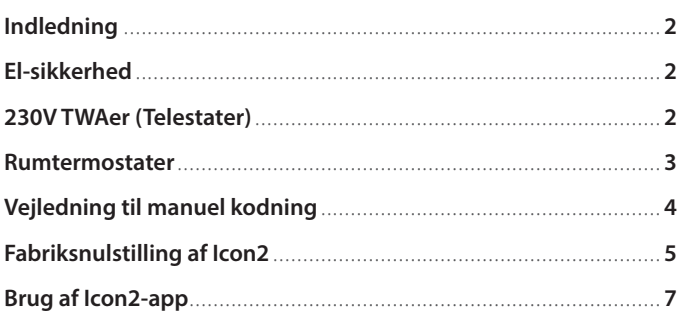

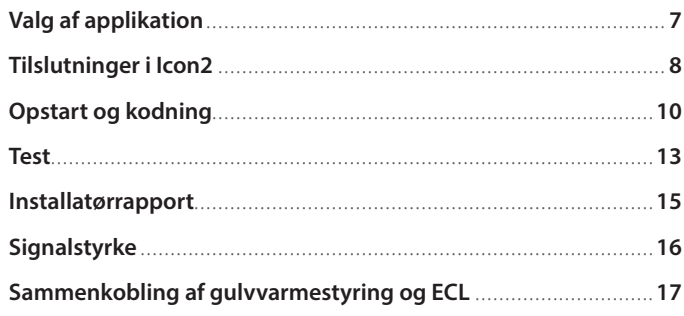

# <span id="page-1-0"></span>**Indledning**

Danfoss Icon2 er et gulvvarmesystem, der kombinerer design og brugervenlighed. Icon2 er udviklet med en appbaseret vejledning for hurtig installation og med en effektiv styring af gulvvarme via smart home-kompatibilitet.

Den alt-i-en-designede main controller kan konfigureres som kabelbaseret eller trådløst system eller i en kombination. Der kan forbindes op til 15 rumtermostater.

Icon2 Main Controller installeres nemt på væggen ved hjælp af de medfølgende skruer eller en DIN-skinne og de indbyggede vaterpasstyr. Kabelføringen sker i plug'n'push-klemmer. Opsætningen kan ske via app eller via manuel opsætning på knapperne.

# **El-sikkerhed**

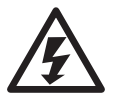

El-sikkerhed, sørg for at strømmen afbrydes ved at fjerne stikket, inden låget fjernes. Der er direkte adgang til 230V ved den grønne printplade øverst.

# **230V TWAer (Telestater)**

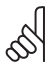

Vigtigt! Icon2 bruger 230V-aktuatorer på returventilerne.

Dette er en produktændring ift. Icon1 som kun brugte 24V-aktuatorer.

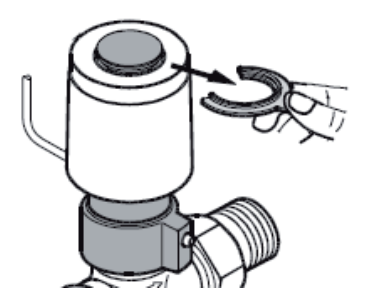

#### **Demontering af plastsplit (frostsikring)**

Det er nødvendigt, at den røde plastsplit fjernes, før Icon strømforsynes.

Termoaktuatorerne leveres med "first open" funktion, så de står lidt åbne for at frostsikre anlægget, indtil den elektriske gulvvarmestyring bliver monteret. Ved igangsætning sættes "first open" funktionen ud af kraft ved at rykke den røde plastsplit på toppen af termoaktuatoren ud. Det skal kontrolleres, at termoaktuatoren kan lukke helt efter udløsning af "first open" funktionen.

#### <span id="page-2-0"></span>**Rumtermostater**

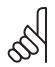

Bemærk trådløse rumtermostater fra Icon1 kommunikerer via Z-wave og kan derfor ikke bruges til Icon2 (Zigbee).

Til Icon2 findes flere trådløse rumtermostater. De mest brugte er: Icon2 RT (almindelig rumføler med fingerbetjening)

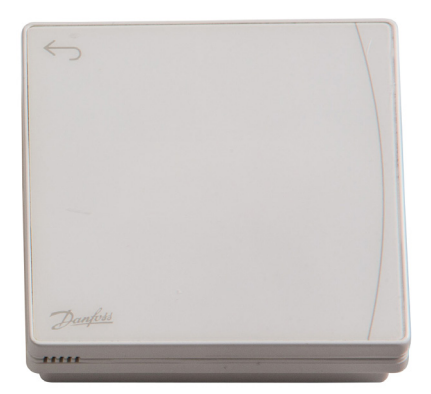

RT Featured (med Infrarød gulvføler)

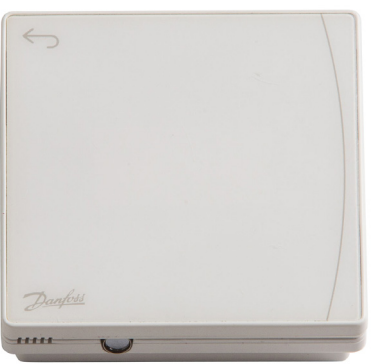

Montage af Icon2-rumtermostater sker ved at fastgøre den lille magnet på væggen, herefter kan den let afmonteres ved næste batteriskifte.

Selvom der er dobbeltklæbende tape på rumtermostaten, anbefaler vi ALTID at fæstne den med skrue og en egnet rawplug.

Husk at følge anvisninger om højde (mindst 150 cm), undgå direkte solskin og vælg en placering, hvor rummets varmekilder hensigtsmæssigt kan påvirke rumtermostaten. Ved normal brug er der omkring 2 års batterilevetid.

# <span id="page-3-0"></span>**Vejledning til manuel kodning**

Bemærk at denne installationstype anbefales kun til traditionelt indstøbt gulvvarme.

Ved hurtigere varmekilder som SpeedUp-gulve, radiatorer eller konvektorer forsynet fra manifold bruges Icon2-appen.

Tilslut alle aktuatorer, termostater og andet tilbehør først, følg guiden nedenfor. På side 6 er der en tilslutningsoversigt.

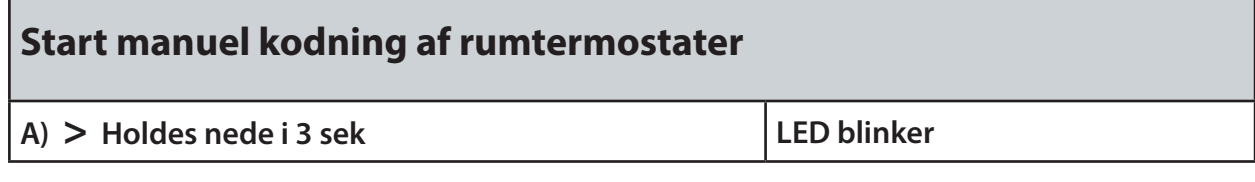

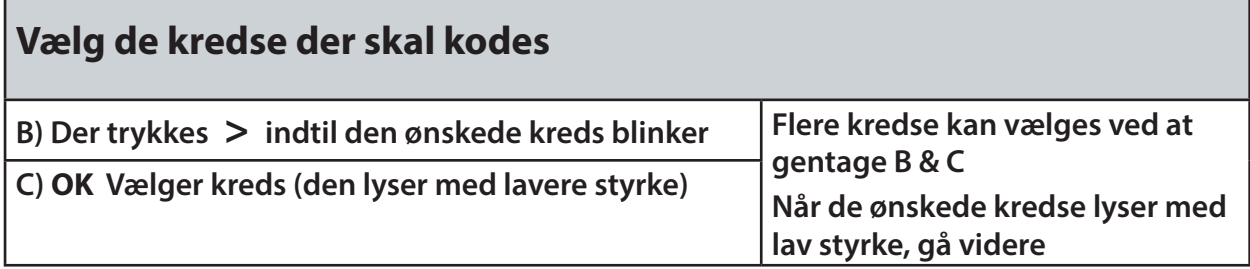

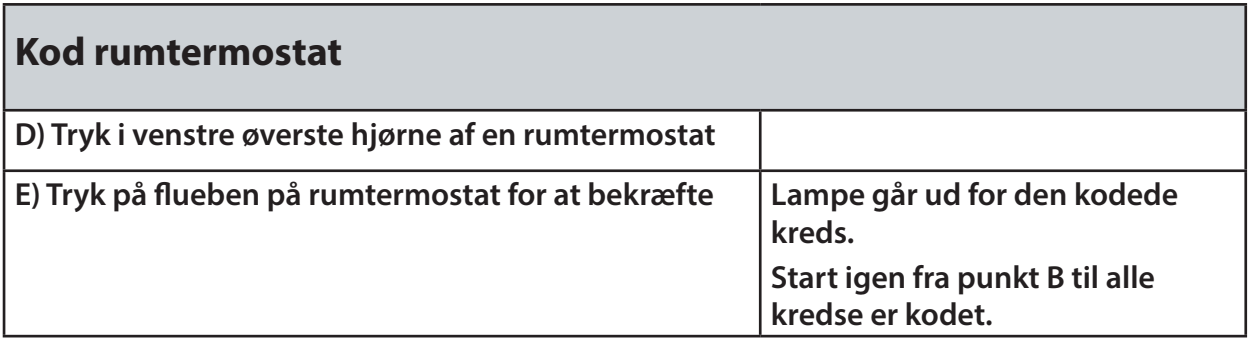

# <span id="page-4-0"></span>**Fabriksnulstilling af Icon2**

Hvis der er sket fejl under kodning af kredse, eller det ønskes at starte forfra, er det nødvendigt at udføre en fabriksnulstilling af styringen og alle rumtermostater, der har været kodet.

#### **Icon2 Main Controller**

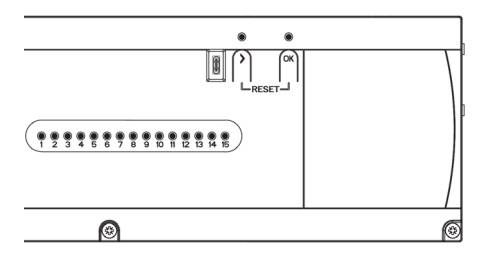

Hold begge knapper nede i ca. 5 sekunder, slip når begge lamper blinker blå. Diodelys går frem og tilbage. Når den lyser grøn i toppen, er styringen nulstillet. Følg instruktionerne i afsnittet "brug af Icon2-app".

#### **Icon2 rumtermostater**

Bemærk, dette gælder både trådløse og ledningsforbundede rumtermostater:

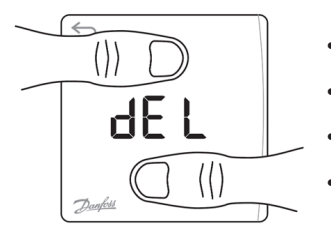

- Aktivér display med et tryk i venstre øverste hjørne.
- Tryk på pil op og pil ned samtidig i ca. 5 sekunder.
- Når display viser dEL ALL slip knapperne.
- Tryk på fluebenet for at bekræfte nulstillingen.

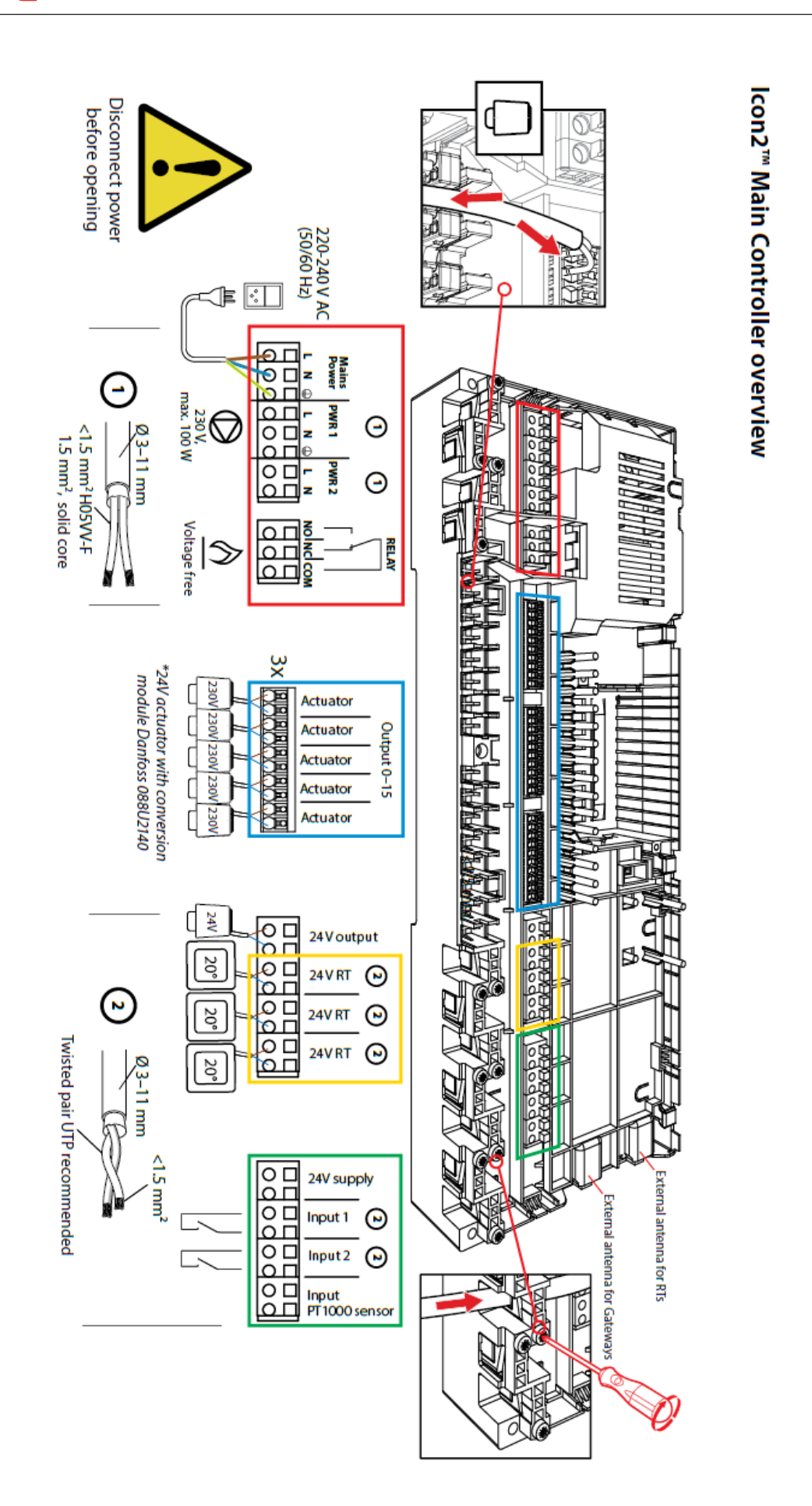

# <span id="page-6-0"></span>**Brug af Icon2-app**

I Icon2-appen er der indbygget en guide til opsætning af den fysiske installation og kodning af rumtermostaterne.

I denne kvikguide vises det hvilke indstillinger, der passer til de forskellige typer varmeanlæg der normalt bruges i Danmark.

Guiden er delt i 4 sektioner, så du kan gå til den sektion, hvor der opstår tvivl.

- 1. Valg af applikation
- 2. Tilslutninger i Icon2
- 3. Opstart, opdatering og kodning
- 4. Installatørrapport

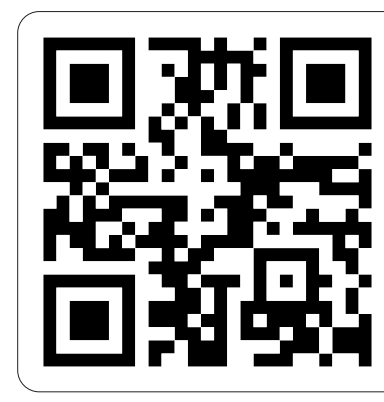

**QR kode henviser til Termix.dk, hvor nyeste dokumentation og link til app findes**

# **Valg af applikation**

Åbn appen og vælg "Start ny installation" Vælg "Basis" Vælg "Opvarmning"

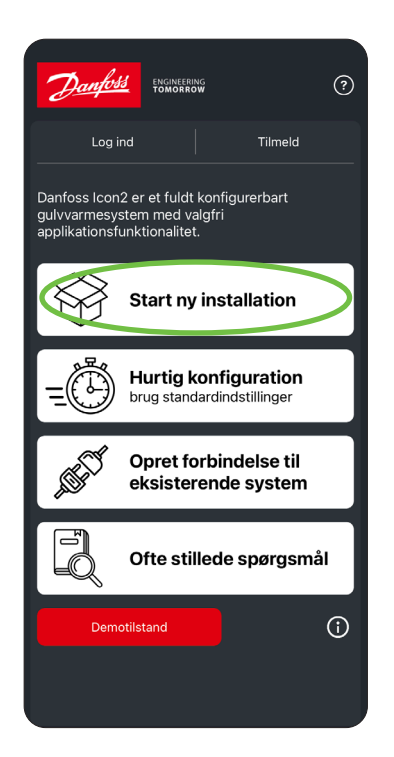

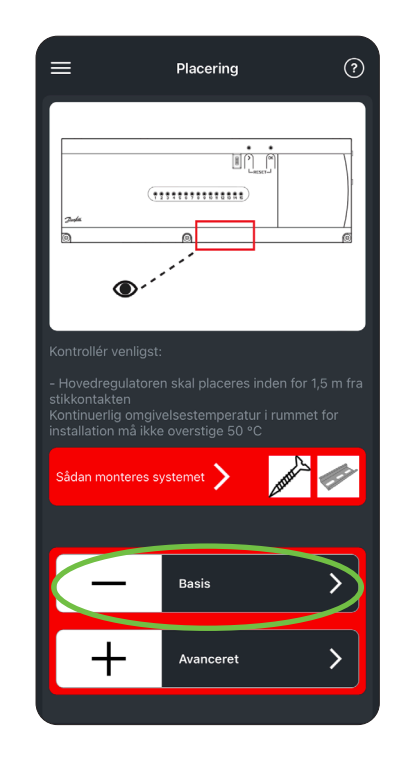

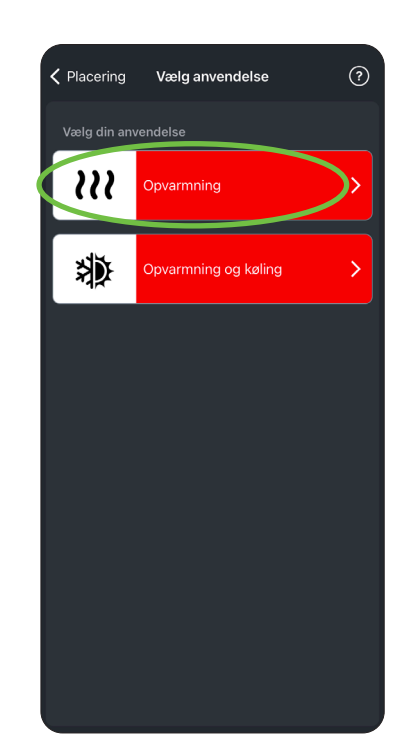

# <span id="page-7-0"></span>**Tilslutninger i Icon2**

Icon2 bruger 230V-aktuatorer (Icon1 brugte 24V), men da gulvvarmestyringen betragtes som et husholdningsapparat med en stikprop, er installationsarbejdet i spændingsløs tilstand lovligt at udføre for enhver.

Icon2 har tryk-(push)terminaler, ledninger med kabelsko kan trykkes direkte ned i terminalen. Driller terminalerne kan man trykke knappen ovenfor terminalen ned med en fatningsskruetrækker, og det er nu let at indføre ledningen. Sørg for efter montage at kablet er slækket, så aflastningen virker korrekt.

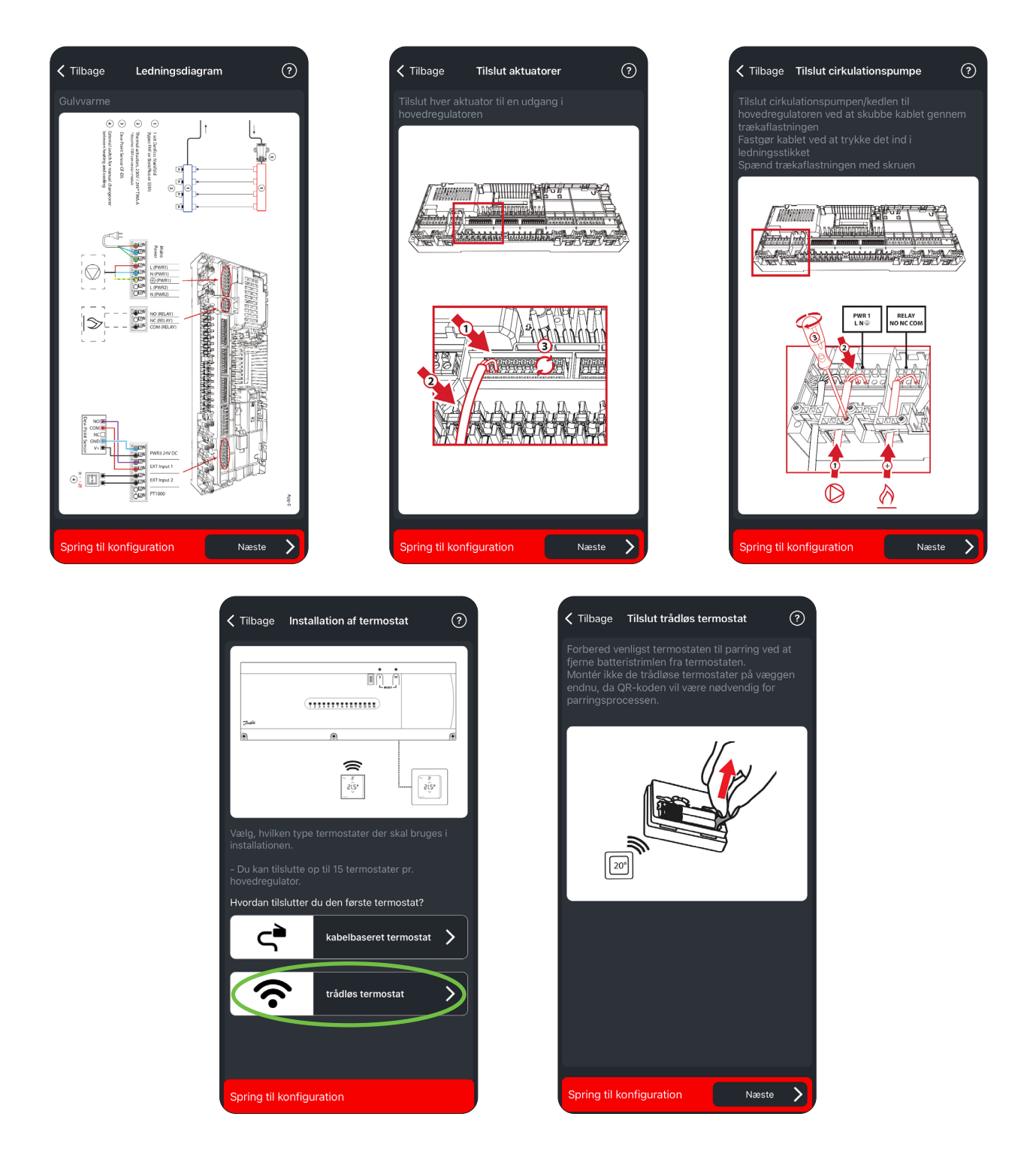

Luk nu låget med en PZ-2 skruetrækker. Skruen i midten spændes forholdsvis hårdt for at fastgøre ledningerne, men spænd kun de yderste skruer let. Tilslut strøm og installationsarbejdet er færdigt.

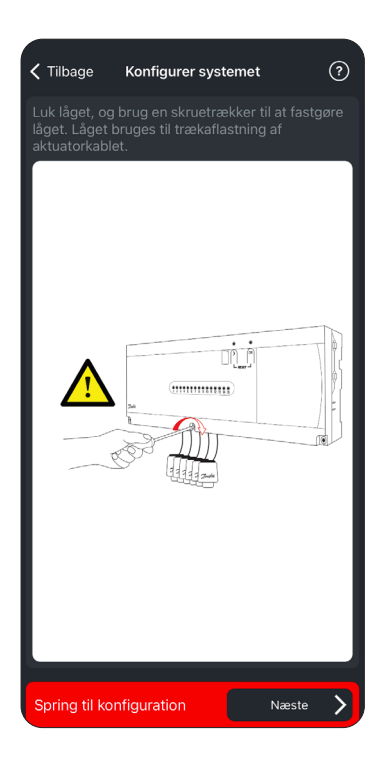

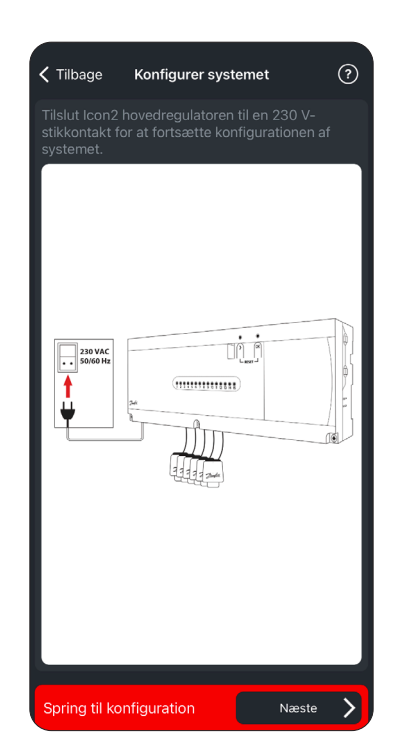

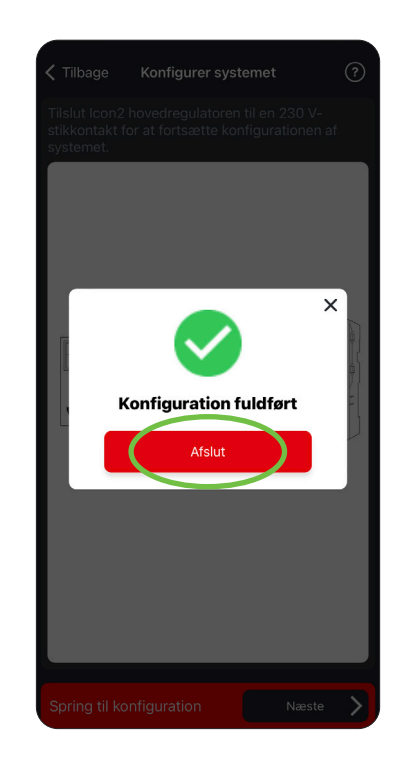

<span id="page-9-0"></span>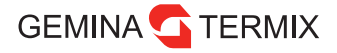

### **Opstart og kodning**

Tilslut via Bluetooth, klik én gang på knappen > så dioderne lyser blåt.

Enheden vil bede om at danne par.

Evt. firmwareopdateringer vil nu være tilgængelige. Vær opmærksom på, at det kan tage lang tid at opdatere.

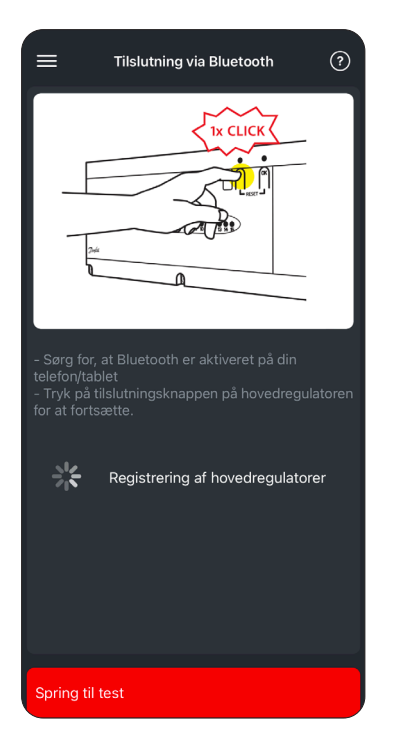

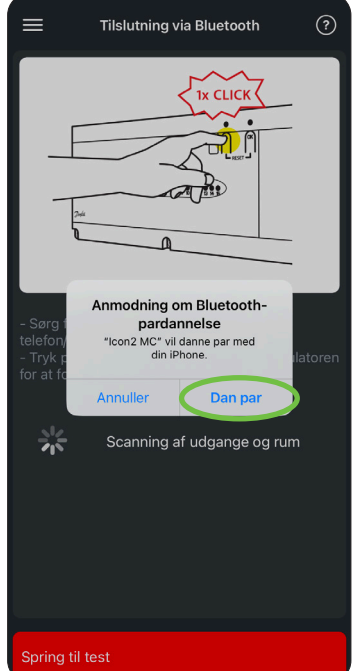

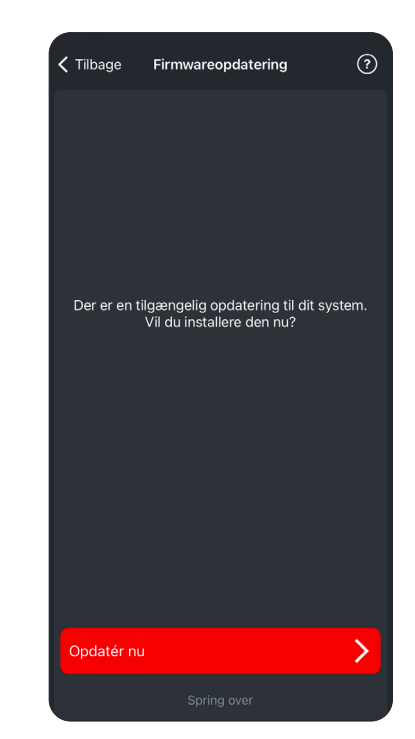

Herefter kommer du ind til din hovedregulator.

På hovedregulatoren kan min.- og maks.- temperaturgrænserne justeres (rul længere ned).

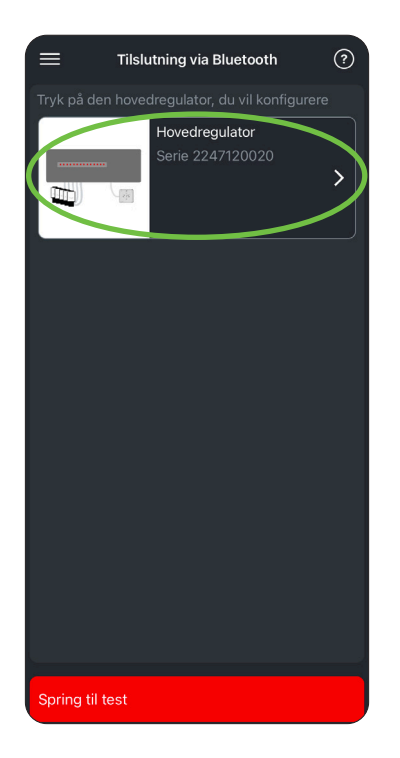

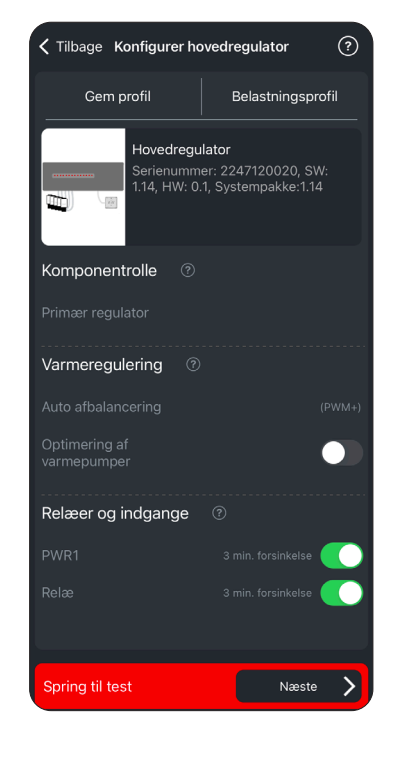

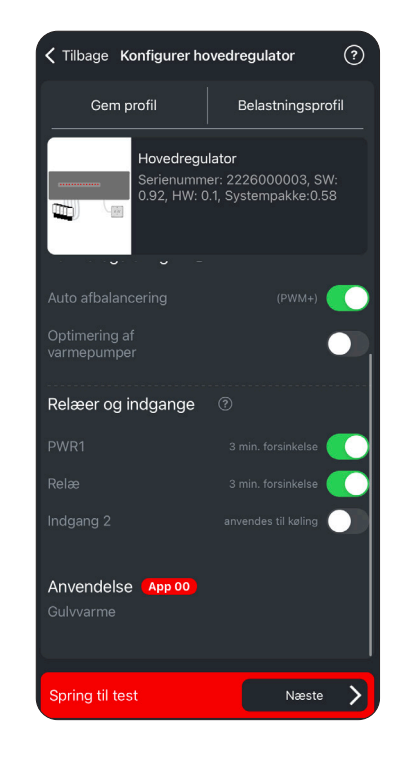

< Tilbage Konfigurér udgange

4 udgange at konfigurere

Hovedregulator:

1 Udgang 1

Udgang 3

Udgang 5

Udgang 7

Udgang 9

 $(?)$ 

Tilføj enheder

2 Udgang 2

4 Udgang 4

Udgang 6

Udgang 8

10 Udgang 10

Kabelbaseret

Trådløs

Afvis

Kodning:

- 1. Vælg kredse der skal kodes til en rumtermostat.
- 2. Tryk på Tilslut til termostat.
- 3. Vælg mellem trådløs og kabelbaseret.
- 4. Ved trådløs, scan QR-kode bag på RT.

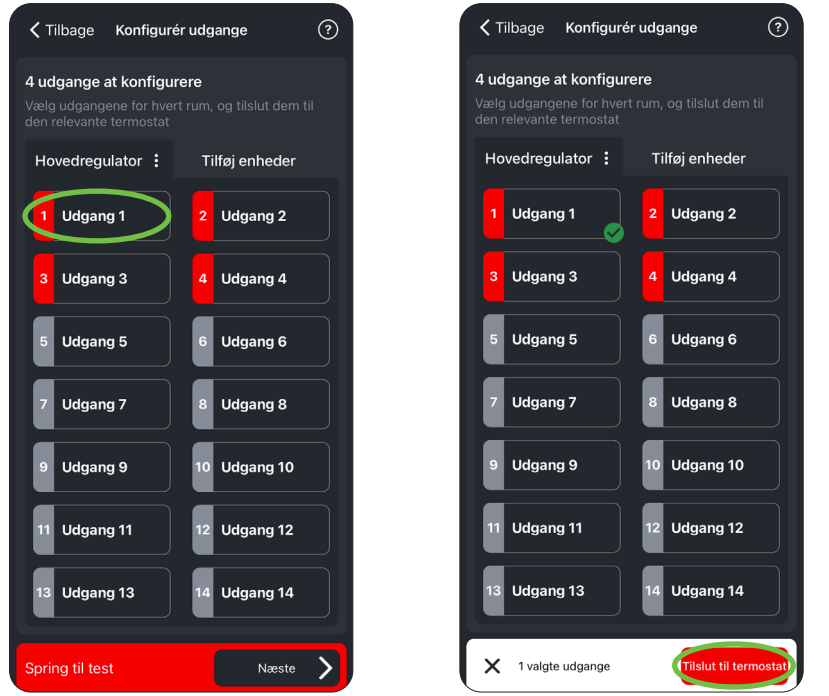

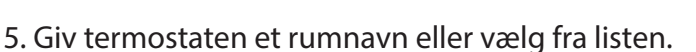

6. Tryk på rumtermostaten for at kvittere. Kredsen er nu kodet.

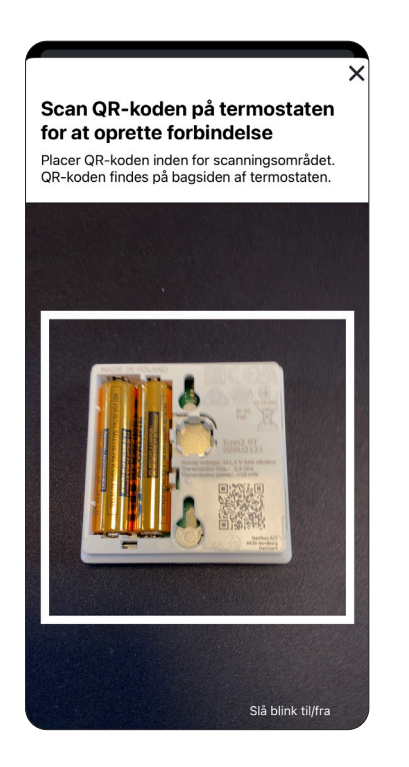

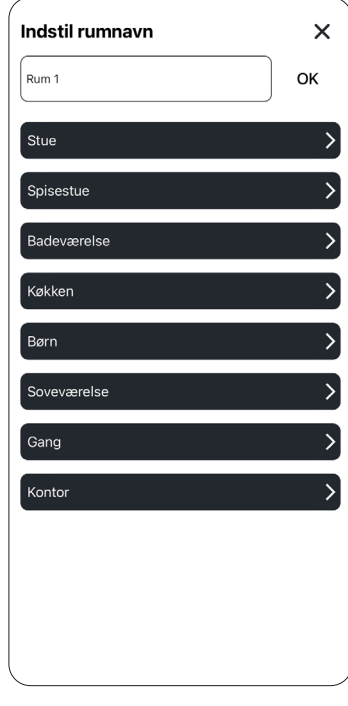

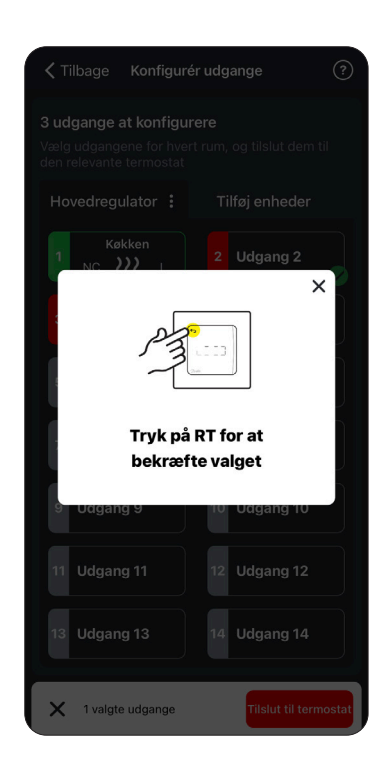

7. Til sidst vises indstillingerne for rummet. Her kan rumtemperatur og varmekilde tilpasses:

- Varmekilden skal tilpasses for alle kredse for at sikre korrekt regulering (a er standard).
- a. Langsom: Traditionelt indstøbt betongulv.
- b. Middel: Slanger i SpeedUp/varmefordelerplader.
- c. Hurtig: Radiator eller konvektor forsynet fra manifold.

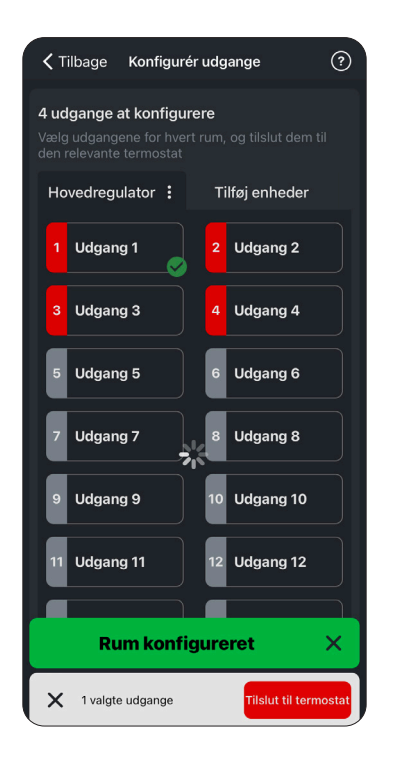

8. Gentag for de øvrige kredse.

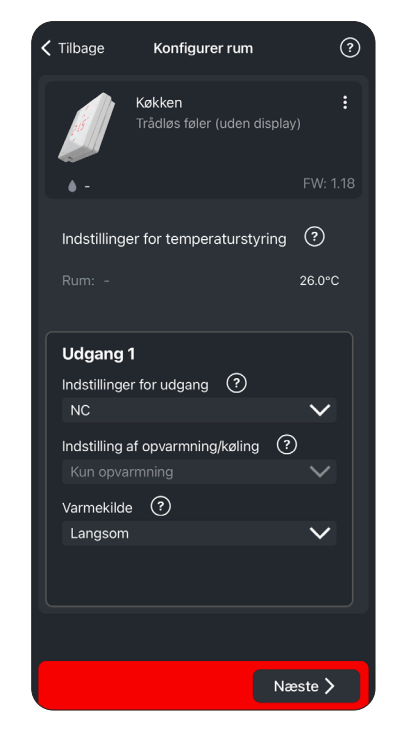

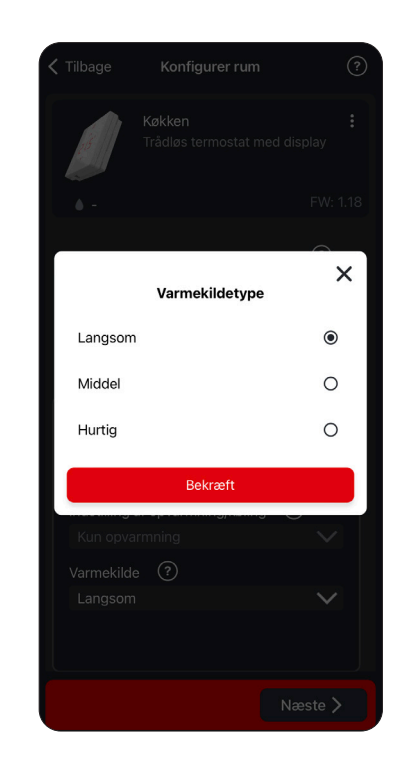

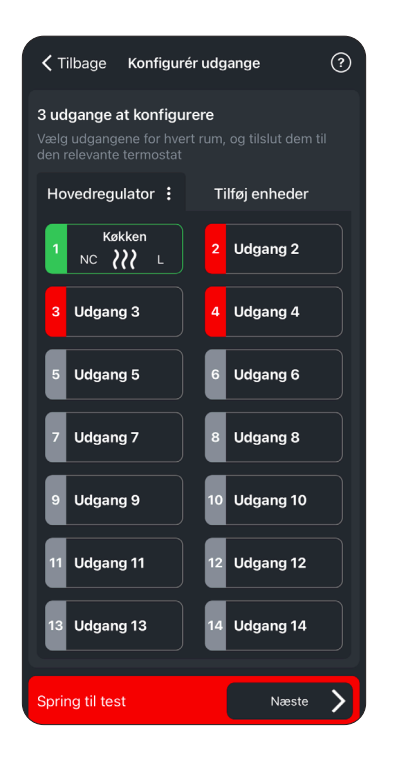

### <span id="page-12-0"></span>**Test**

Efter kodning af rumtermostater er det muligt at udføre 2 slags tests:

- 1. Netværkstest
- 2. Skyl systemet

1. Netværkstesten kan med fordel udføres for at sikre, at alle rumtermostater kan kommunikere med Icon fra de steder, de er placeret. For at spare tid kan testen fremskyndes ved at aktivere rumtermostaterne, da de ellers sjældent kommunikerer med Icon2-styringen. Da Icon2 kommunikerer via Zigbee, er der nye retningslinjer for, hvornår kommunikationen er god.

Bemærk det også er muligt at starte en signalstyrketest direkte på rumtermostaten. Hold "tilbagepil" inde og vælg menu 3, kvittér med flueben. Herved kan der laves en signalkontrol på rumtermostatens endelige placering.

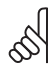

For Icon2 er 30 % og derover en godkendt sendesignalstyrke. Hvis der ikke er tilstrækkeligt signal, se afsnittet signalstyrke.

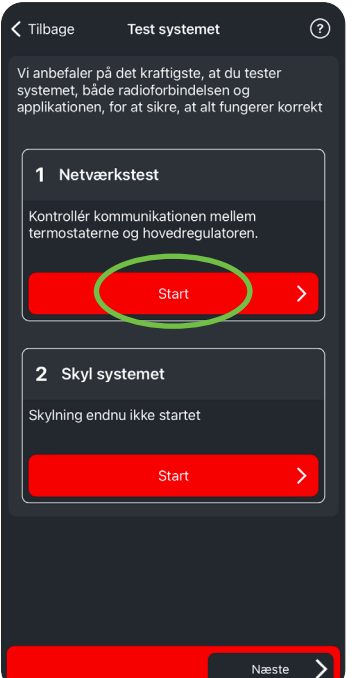

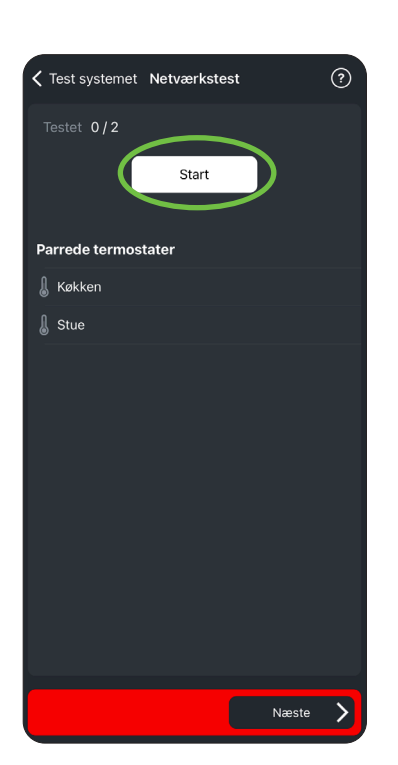

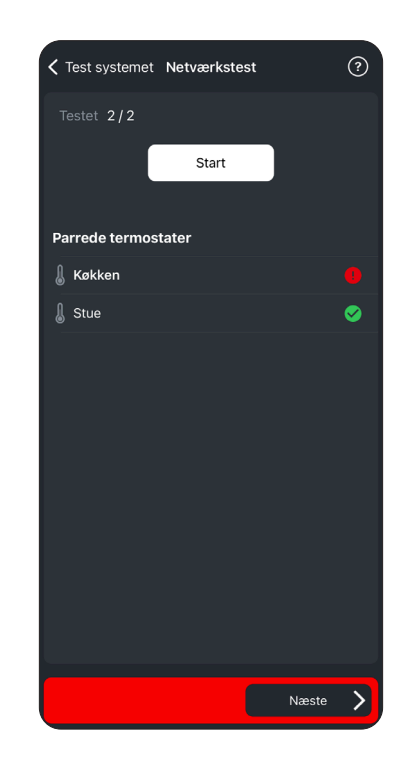

2. "Skyl systemet" er et program, der åbner alle ventiler, så det er muligt at fjerne skidt og luft fra gulvvarmekredsene. Vi anbefaler dog, at kredsene skylles enkeltvis for at sikre et rent system.

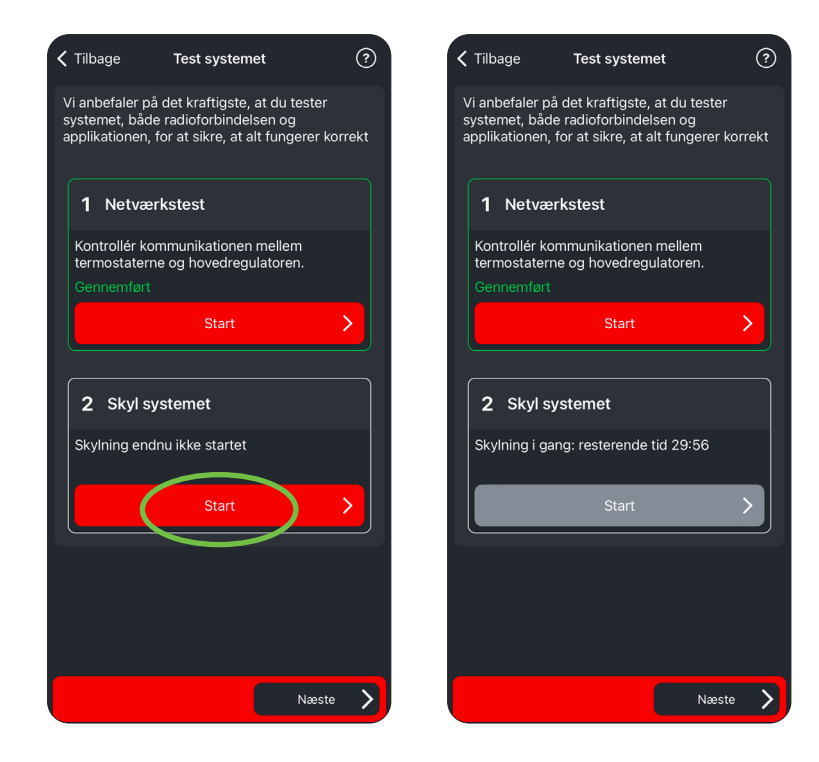

#### <span id="page-14-0"></span>**Installatørrapport**

Via Icon2-appen er det muligt efter kodning af rumtermostaterne at generere en installatørrapport som kan bidrage til virksomhedens KS-dokumentation, så indstillinger fastholdes, og det er muligt at sende via mail til firmaet og evt. kunden. I dokumentet er det angivet hvilke tests, der er udført.

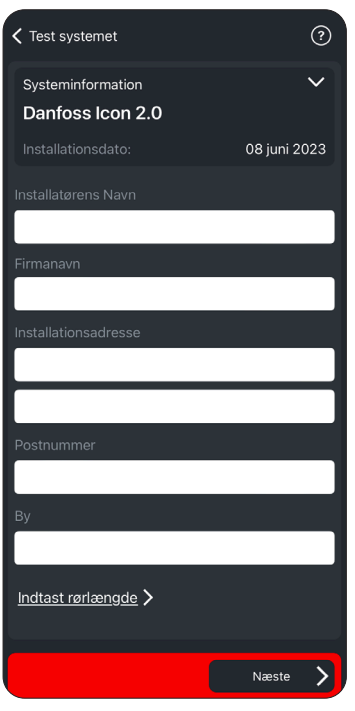

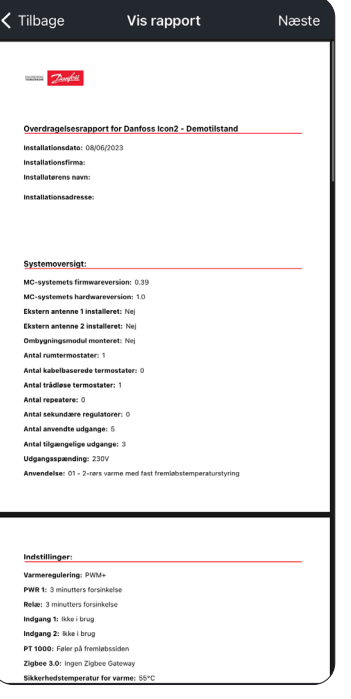

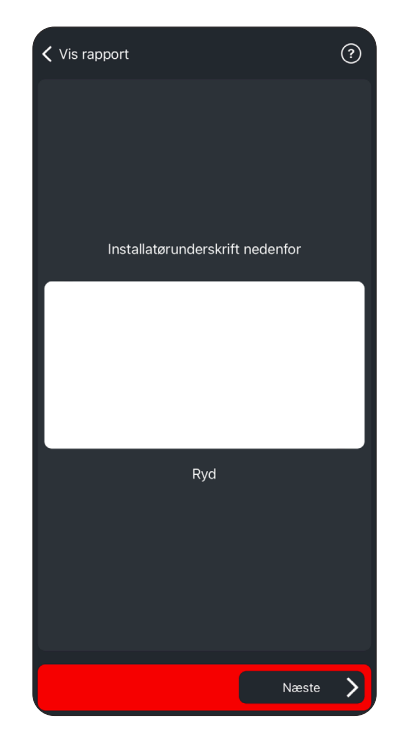

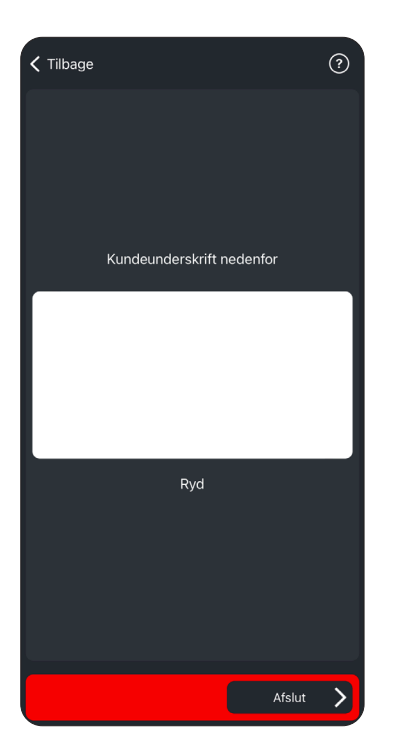

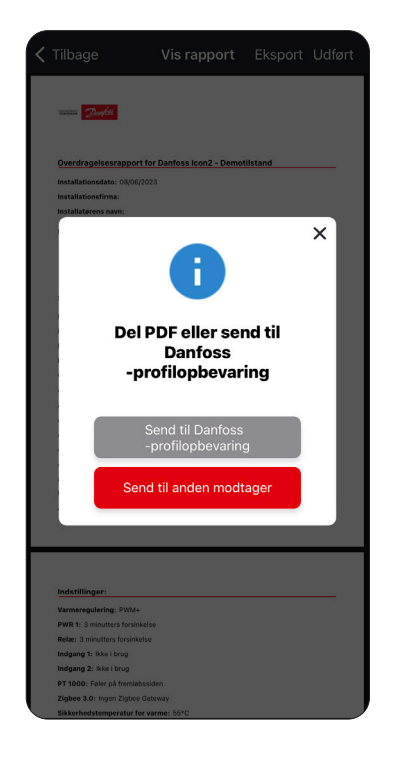

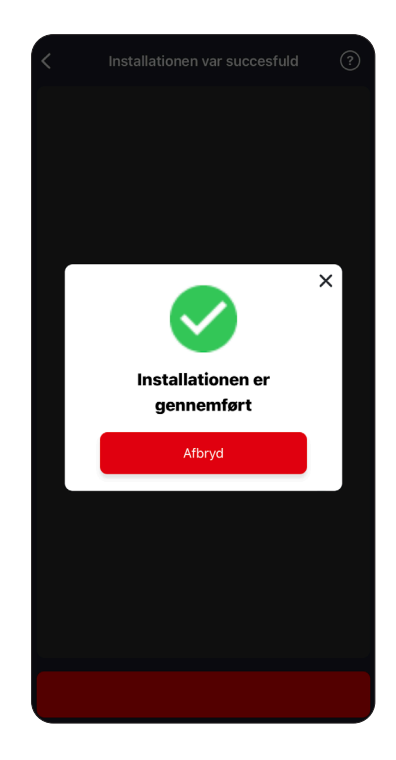

<span id="page-15-0"></span>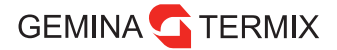

### **Signalstyrke**

Ekstern antenne: På Icon2-styringen er der mulighed for at tilslutte en ekstern antenne, hvis f.eks. Icon placeres et sted, hvor der er meget jern eller armeringsstål. Antennen er med ledning, så modtageren kan flyttes til en bedre placering. Det anbefales at placere antennen højt og væk fra metaldele og evt. spejle.

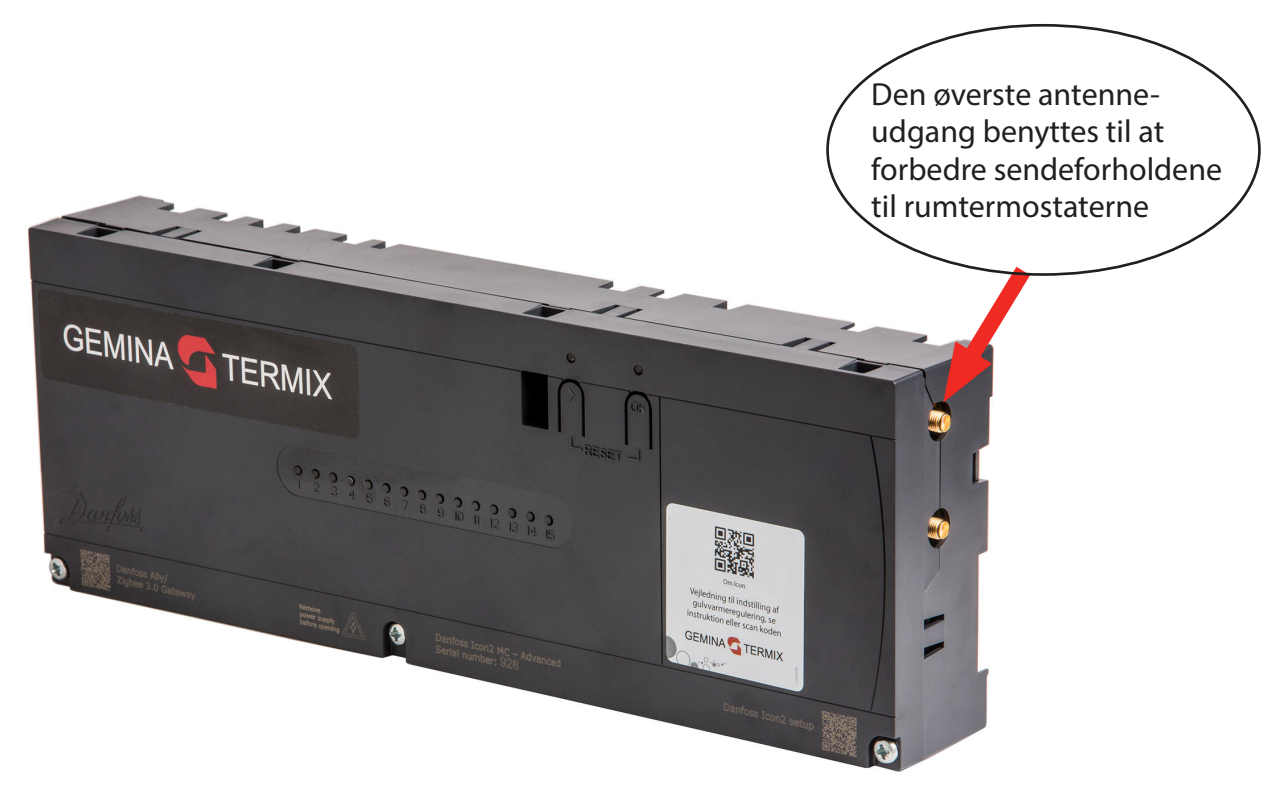

Zigbee repeater: Hvis der er lange afstande eller problemer ved et særligt område i huset, kan der lokalt bruges en Zigbee repeater.

Bemærk at Zigbee er en åben kommunikationsstandard, hvis der allerede er Zigbee repeatere af et andet fabrikat, vil disse også kunne bruges med Icon2.

# <span id="page-16-0"></span>**Sammenkobling af gulvvarmestyring og ECL**

Bemærk at Icon2 allerede laver pumpestop, når pumpen forsynes direkte af Icon2. Guiden på de følgende sider gælder når Icon2 skal forbindes til en ECL, som forsyner cirkulationspumpen til gulvvarmekredsen.

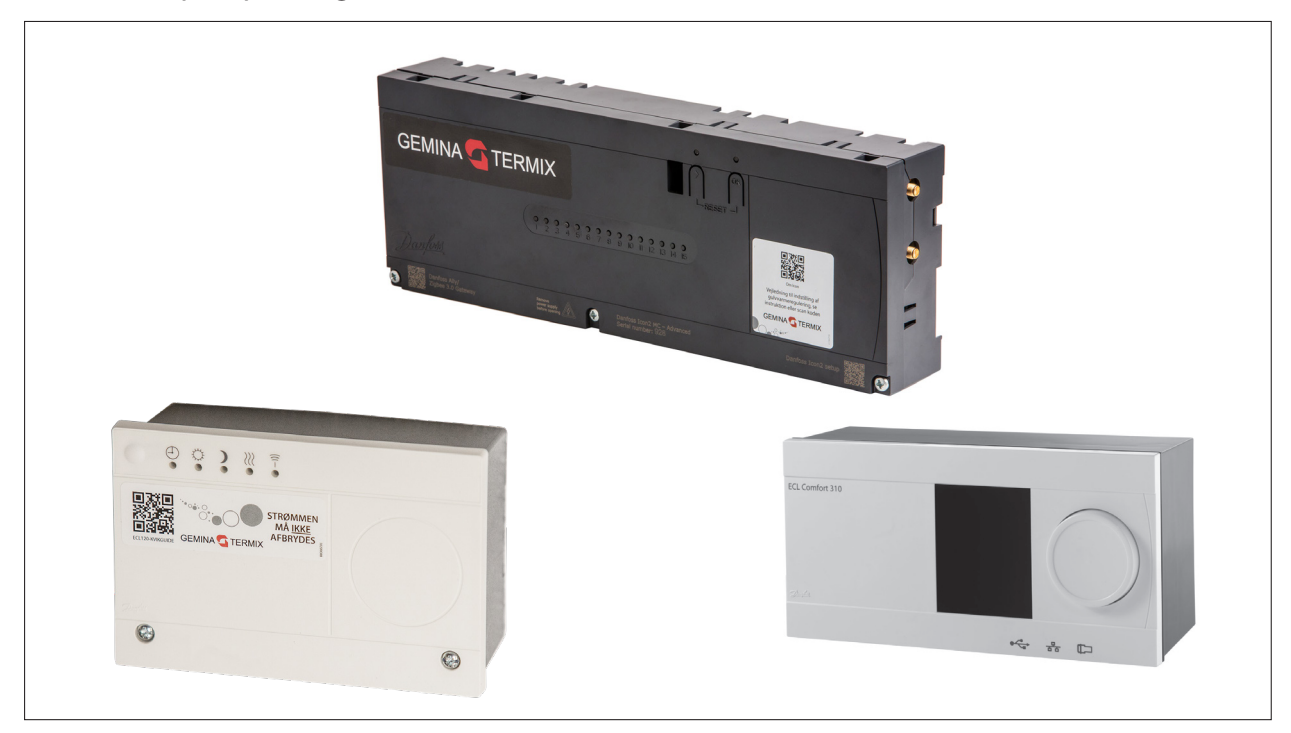

#### **Funktionsbeskrivelse**

Sammenkobling af en gulvvarmestyring og en Danfoss ECL-regulator kan gøres ved at forbinde den potentialfrie kedelrelækontakt i gulvvarmestyringen til en overstyringsindgang på ECL-regulatoren.

Varmeanlæggets cirkulationspumpe skal være tilsluttet ECL-regulatoren.

ECL-regulatoren overstyres til komfortdrift af gulvvarmestyringens kedelrelæ (kontakten er sluttet, når der er behov for varme).

ECL-regulatoren stoppes helt, når gulvvarmestyringen ikke har behov for varme (kontakten er afbrudt).

Alle komfortperioder i ECL-regulatoren fjernes.

Men regulatoren skal stadig være i "AUTO"-mode, så overstyringen kan fungere, og muligheden for varmeudkobling er aktiv. Varmeudkobling er den funktion, som kobler varmen fra, når udetemperaturen er højere end den indstillede værdi. Varmeanlægget starter igen, når udetemperaturen og den akkumulerede (filtrerede) udetemperatur falder under den indstillede grænse. Evt. skal udetemperaturgrænsen hæves eller sættes til OFF.

I ECL-regulatoren indstilles varmekurven og fremløbstemperaturbegrænsninger (min. og maks.) for gulvvarmedrift.

#### **El-tilslutning**

Den 2-leddede forbindelse mellem gulvvarmestyringen og ECL-regulatoren forsynes af ECLregulatorens interne 12 V d.c.

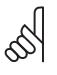

Afbryd strømmen til både gulvvarmestyringen og

ECL-regulatoren, imens sammenkoblingen foretages!

#### **ECL 120**

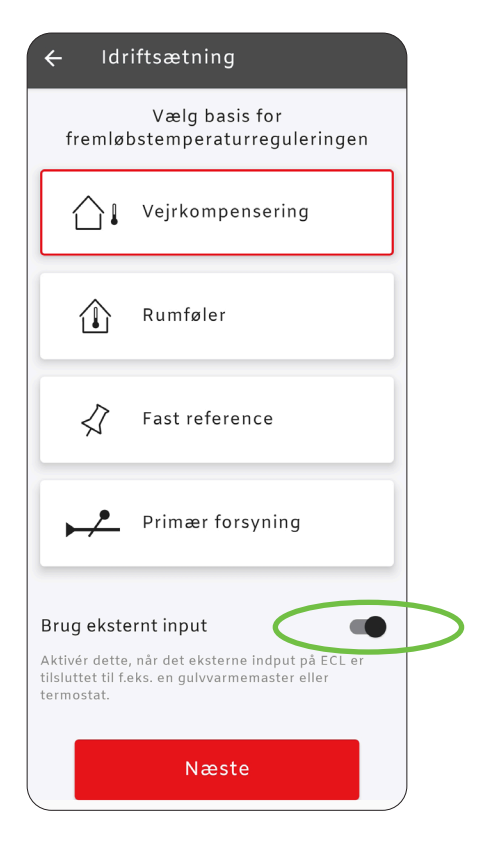

#### **Sammenkobling med gulvvarmestyring (pumpestop)**

For at sikre, at varmeanlægget ikke bruger unødig strøm til cirkulationspumpen, bør der etableres pumpestop, når alle varmekredse lukkes.

Dette gøres ved at forbinde et overstyring signal fra gulvvarmestyringen til ECL 120 og tilpasse indstillingerne.

Dette el-arbejde bør udføres af instruerede fagpersoner.

Bemærk, at der fortsat er pumpe- og ventilmotion i automatisk drift.

Når der skal etableres pumpestop, er det nødvendigt at aktivere ekstern overstyring. Dette gøres som en del af idriftsættelsen, når der skiftes til gulvvarme.

Under "Gulvvarme" skal det sikres, at "Brug eksternt input" er aktiveret.

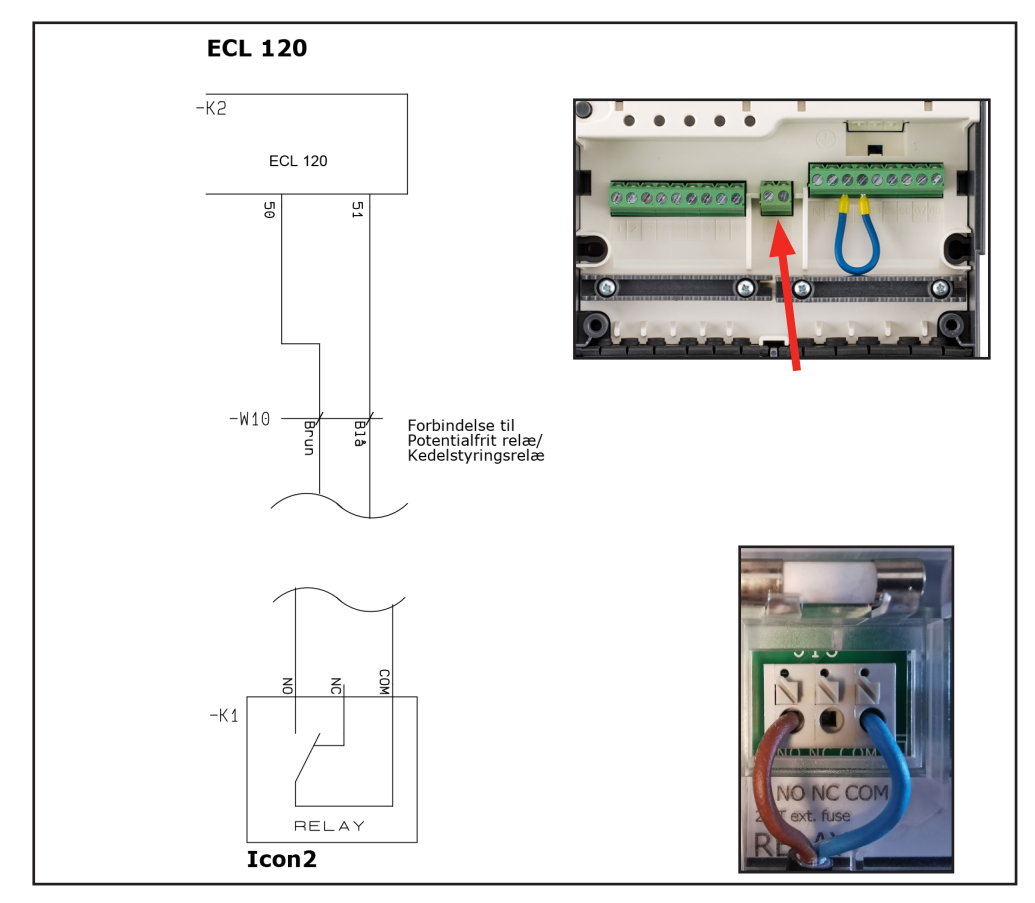

#### **ECL 210 og 310**

Med en ECL 210 eller 310 skal man vælge en ubrugt indgang til overstyringen.

Hvis S1-S6 vælges som overstyringsindgang, skal overstyringskontakten have forgyldte kontakter. Hvis S7 eller S8 vælges som overstyringsindgang, kan overstyringskontakten være en almindelig kontakt.

I denne vejledning er indgang S8 brugt som eksempel.

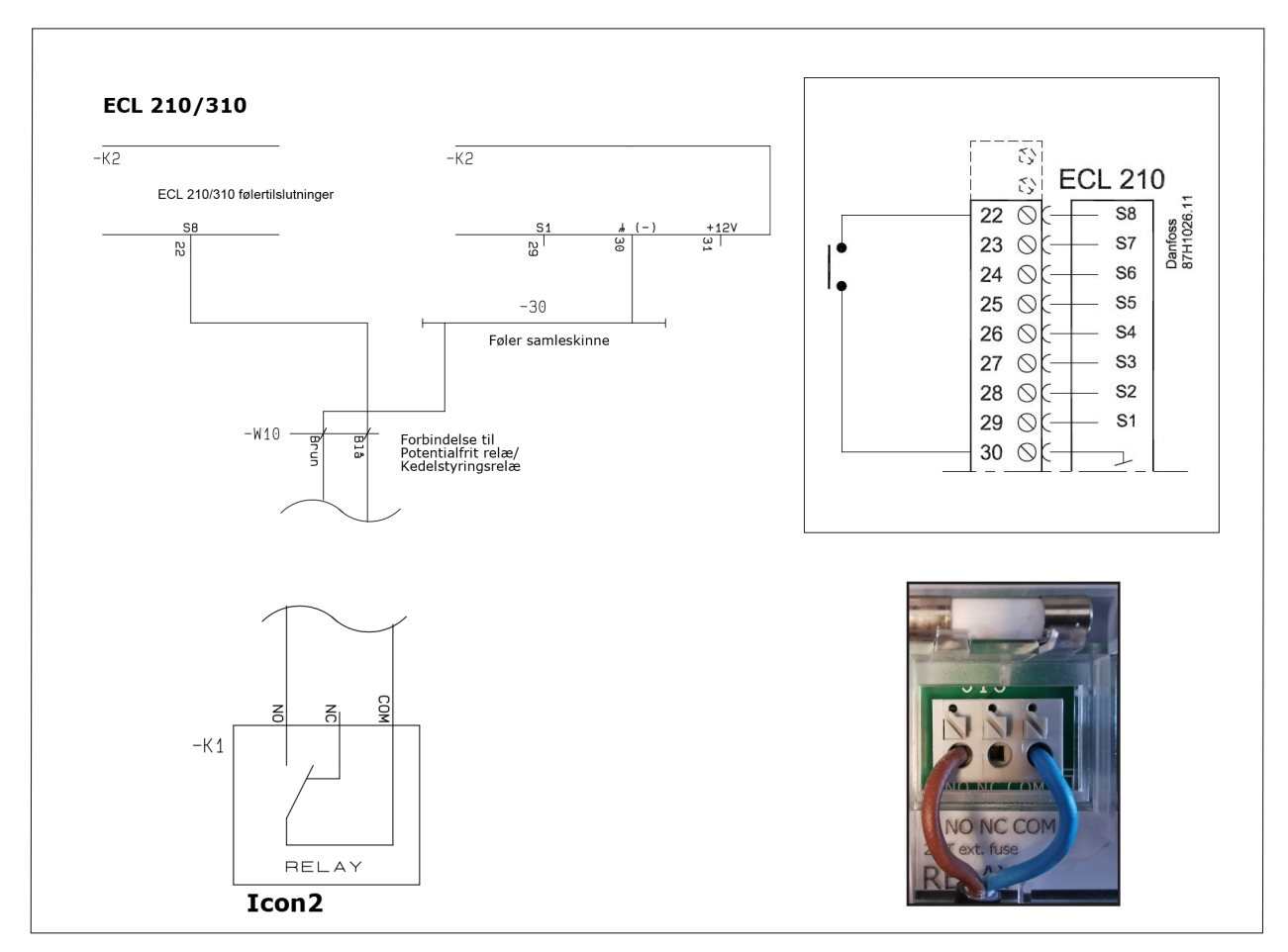

Gulvvarmestyringens ene klemme forbindes i ECL 210/310 med "fællesskinnen", der har forbindelse til klemme 30.

Den anden klemme i gulvvarmestyringen forbindes i ECL 210/310 med klemme 22 (S8) i dette vejledningseksempel.

#### **ECL-indstillinger**

For at få sammenkoblingen til at virke skal der foretages nogle indstillingsændringer i Danfoss ECL-regulatoren.

Tænd for gulvvarmestyringen og ECL-regulatoren, og ændr indstillingerne:

#### **ECL 120-indstillinger**

Under "Varmekreds" i appen vælges "Optimering". **1** Her vælges "Rediger" og derefter "OK".

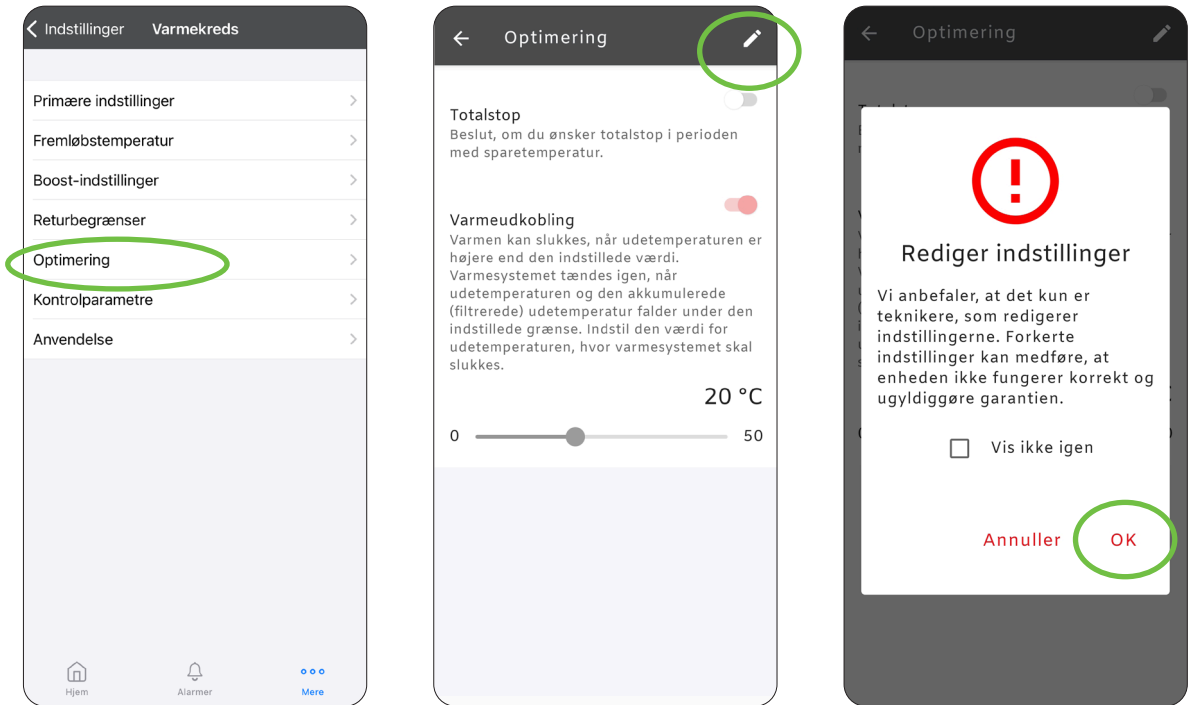

**<sup>2</sup>** "Totalstop" sættes til ON, og "Varmeudkobling" sættes til OFF. Gå tilbage til forsiden. ECL 120 skal stå i "Automatisk drift". Evt. perioder i "Ugeplan" med "Sparetemperatur" fjernes.

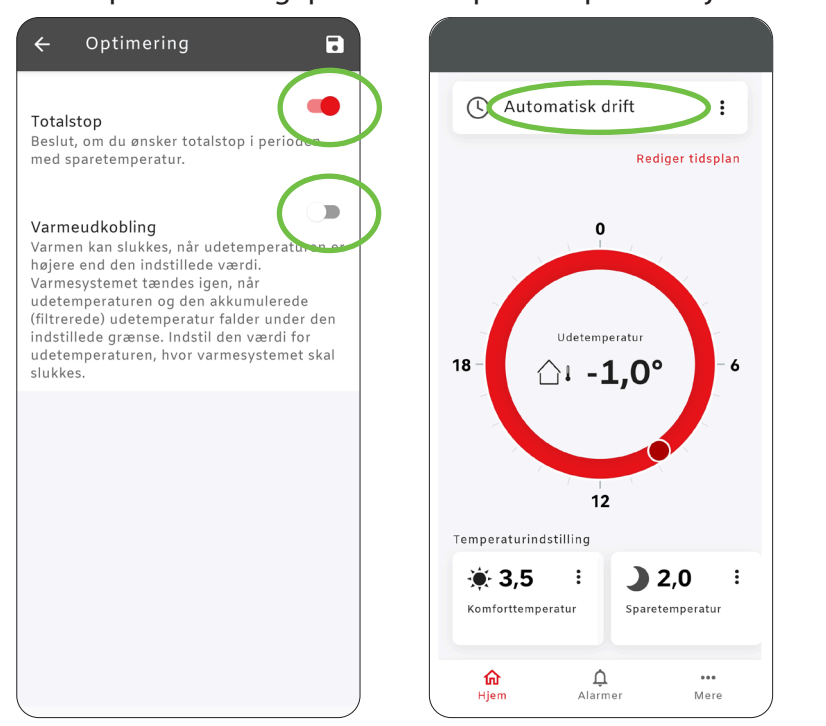

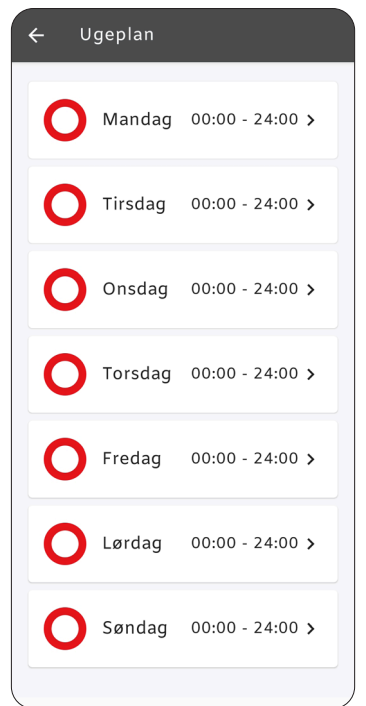

#### **ECL 210/310-indstillinger**

ECL 210 og 310 kræver følgende ændringer:

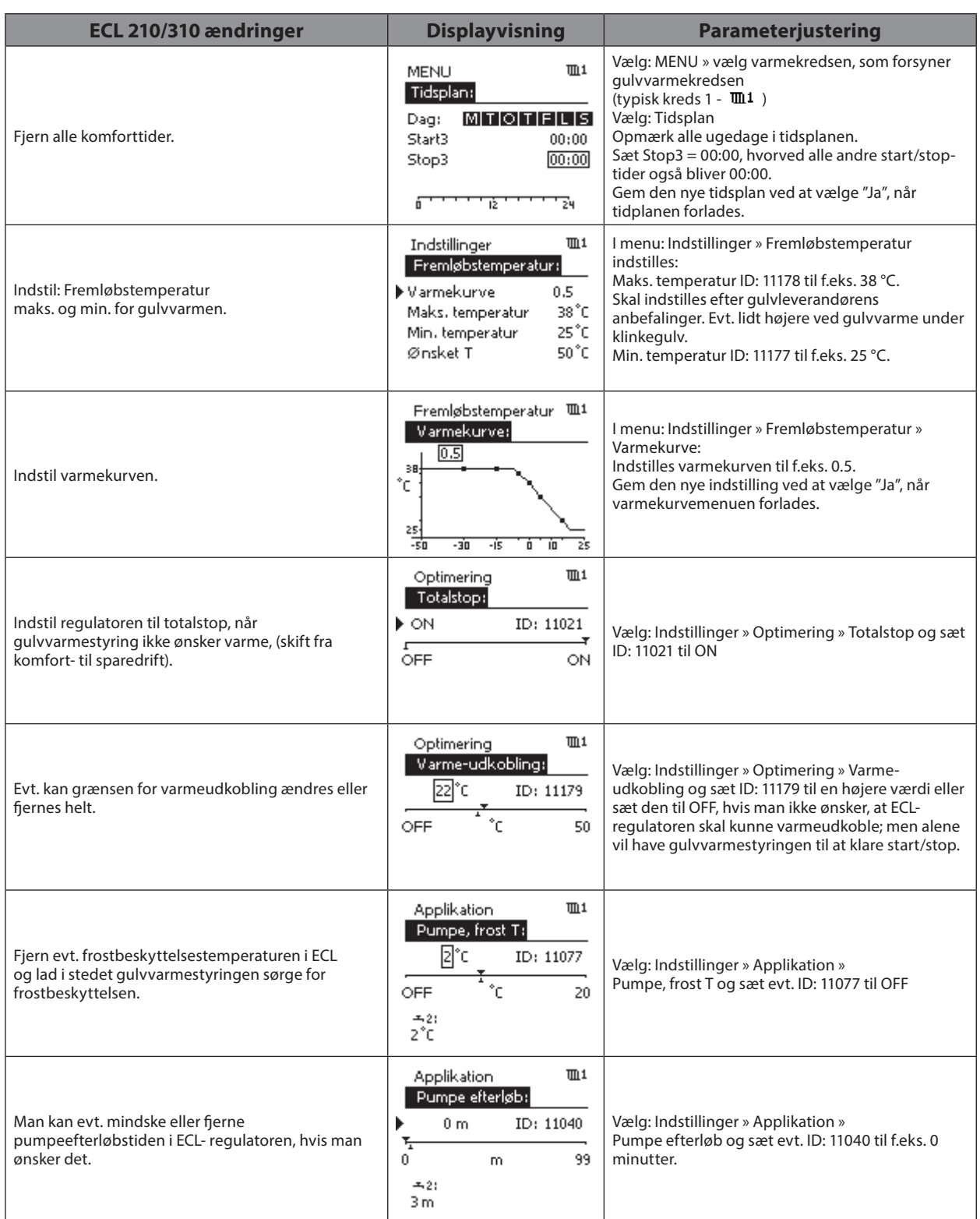

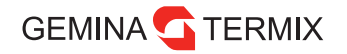

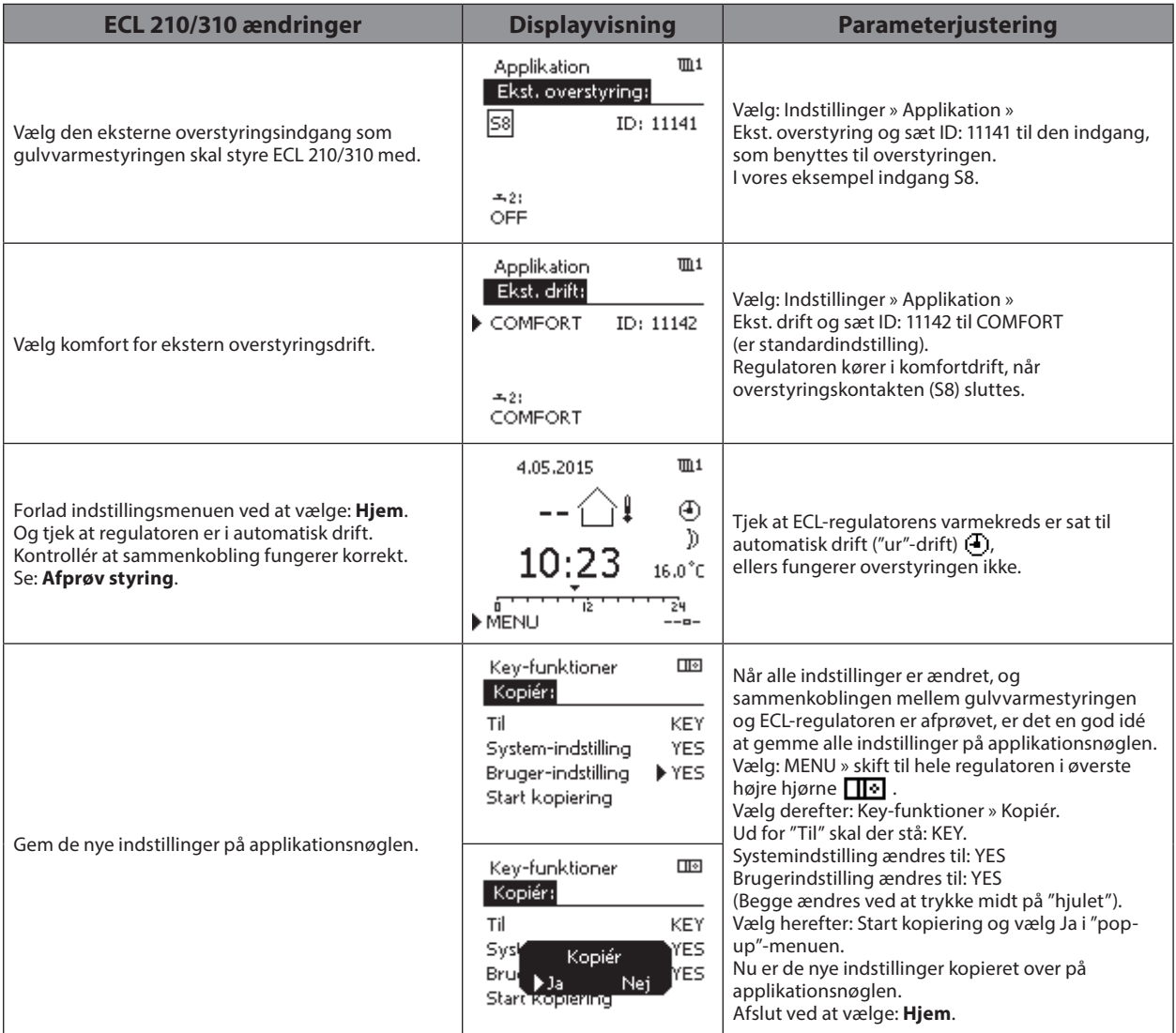

**Bemærk at regulatoren skal være i "Ur"-mode, for at overstyringen kan fungere.**

### **Afprøv styring**

Man kan afprøve, om sammenkoblingen mellem gulvvarmestyringen og ECL-regulatoren fungerer korrekt ved at sænke temperaturen på alle rumtermostater (f.eks. til 6 °C), der styrer gulvvarmestyringen, så alle gulvvarmeaktuatorer lukker, og kedelrelæet slukker.

Herved skulle ECL-regulatoren gerne lukke motorventilen helt og efter lidt tid slukke pumpen. Når rumtermostarterne igen indstilles på normal drifttemperatur, så gulvvarmeaktuatorerne åbner, og kedelrelæet tænder igen, så vil ECL-regulatoren igen starte varmecirkulationspumpen og begynde at regulere med motorventil.

I displayet på ECL-regulatoren vil der vises en "sol"  $\ddot{\chi}$ , når den er i komfortdrift, og en "halvmåne" ), når den er i sparedrift (totalstop).

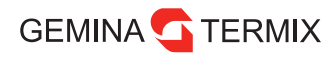

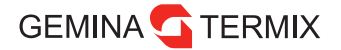

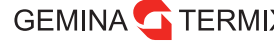

GEMINA TERMIX Gemina Termix A/S · Navervej 15-17 · DK-7451 Sunds

–<br>Enhver produktinformation, herunder, men ikke begrænset til, information om valg af produkter, deres applikation eller brug, produktdesign, vægt, dimensioner, kapacitet eller andre tekniske data i<br>kataloger, beskrivelser